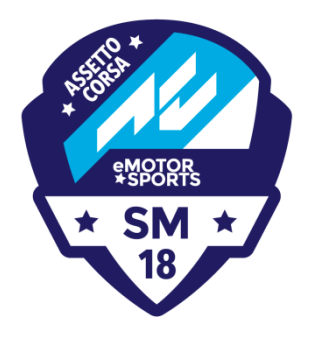

# **eMotorsports 1. SM-osakilpailu -Barcelona GP**

## **Kisatiedote 24.3.2018**

## **AIKATAULU**

Pyydämme kuljettajia tulemaan viimeistään 30min ennen ajon alkua serverille. Suotuisaa tulla jo tuntia ennen kisan/aika-ajon alkua.

## **Sunnuntai 25.3.**

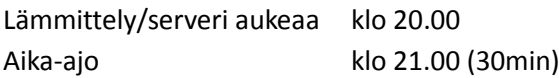

## **Maanantai 25.3.**

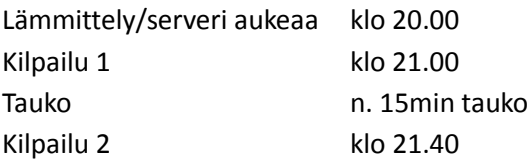

## **RATA**

Kilpailussa ja aika-ajossa käytetään OSRW ratatiedostoa. Radan voit ladata linkin kautta sarjan Discord kanavalta, tai IeMA:n foorumilta. Jokaisen kuljettajan tulee ladata rata omalle koneelle.

## **AIKA-AJO**

Aika-ajoserveri löytyy nimellä**: IeMA SM18 aika-ajo**. Kilpailuun ilmoittautuneet saavat serverin salasanan sähköpostiin.

Aika-ajossa tulee erityisesti noudattaa varikolta poistuttaessa vasemmalla olevaa varikkosuoran jatkeena olevaa valkoista viivaa. Valkoista viivaa ei saa missään nimessä ylittää varikolta poistuttaessa. Valkoisen viivan ylittämisestä seuraa tuntuva lähtöruuturangaistus.

Aika-ajon lämmittelykierroksella, sekä varikolle sisäänmenokierroksella olevan tulee antaa takana ajavalle nopealla kierroksella olevalla kuljettajalle tilaa ja päästää ohi. Tahallinen estely ja hidastelu toisia estääkseen on ehdottomasti kielletty.

#### **KILPAILU**

**Ilmoittautuminen kilpailuun päättyy lauantaina 24.3. klo 23.59.**

Muista maksaa kilpailumaksu 18€ KITI:stä saadulla laskulla, ja lähetä kuittikopio osoitteeseen info(at)iema.fi.

Kilpailuserveri löytyy nimellä: **IeMA SM18 kilpailu**. Kilpailuun ilmoittautuneet saavat serverin salasanan sähköpostiin.

Kilpailuiden pituus on: **14 kierrosta**

Kilpailuun osallistuvan kuljettajan tulee olla lähettänyt oma valokuvansa osoitteeseen info(at)iema.fi.

#### **TEAM SPEAK 3**

Aika-ajossa ja kilpailussa kuljettajilla tulee olla käytössä Team Speak 3-ohjelma. Tämä on komentokanava tuomareilta kuljettajille. Tätä kautta tuomari pystyy puhumaan kuljettajille, ja olla yhteydessä heihin, sekä kuljettaja voi kommunikoida tuomarille "omassa huoneessa". Käyttöön suositellaan mikrofonisellisia kuulokkeita.

Ohjelman client version voit ladata täältä:<https://www.teamspeak.com/en/downloads> Tässä ohjeita TeamSpeak:n asentamiseen. Lisää ohjeita löytyy esim. Googlesta: "Team Speak ohjeet" [http://ftp.4players.de/pub/hosted/ts3/releases/ts3\\_client\\_quickstart\\_win\\_20081218.pdf](http://ftp.4players.de/pub/hosted/ts3/releases/ts3_client_quickstart_win_20081218.pdf)

Kun Team Speak on asennettu, avaa ohjelma. Valitse Connections välilehti, ja klikkaa Connect.

Server nickname or address: circuit.game-host.org Server password: (jätä tämä tyhjäksi) Nickname: kirjoita oma Sukunimi Etunimi

Sen jälkeen paina Connect.

#### **S-TRACKER**

Reaaliaikaisia tuloksia voi seurata täältä: **tracker.game-host.org:82**

## **SÄÄ**

Sääennuste näyttää olevan kilpailussa aurinkoinen, ja ilman lämpötilan olevan 24-27C välissä.

#### **AUTOJEN SKINIT**

Autojen skinit tulee ladattavaksi kuljettajille sunnuntai 25.3. aamupäivällä. Suuret pahoittelut, että uusien skinien toimittaminen venyi näin pitkälle.

#### **RATARAJAT**

Kilpailussa on käytössä rataylityksiä valvoja ohjelma. Ohjelma ilmoittaa kuljettajalle, kun hän on ylittänyt ratarajoja viisi kertaa.

Toistuvasta ratarajojen ylittämisestä, tuomaristolla on oikeus antaa rangaistus kuljettajalle. Toistuvan ratarajojen ylittämisen määrä on kuusi (6) per kilpailulähtö. Tuomaristo katsoo kuitenkin jokaisen ratarajojen rikkomisen tapauskohtaisesti. Näin ollen erittäin räikeästä ratarajojen rikkomisesta, oikomisesta, tuomaristo voi antaa rangaistuksen jo ensimmäisestä vakavasta rikkeestä.

Alla olevassa kuvassa punaisella merkityissä kohdissa, ratareunojen ylittämisiä valvotaan erityisesti.

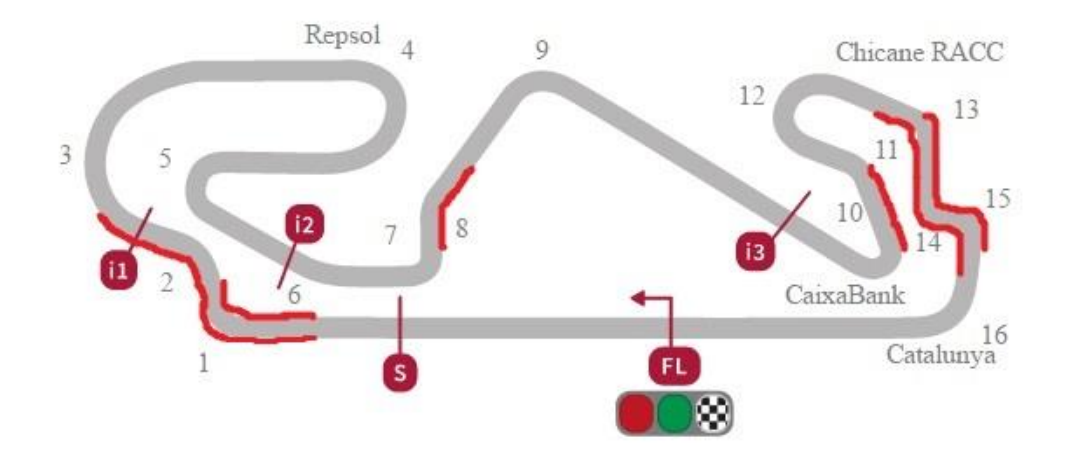

Henri Karjalainen leMA ry

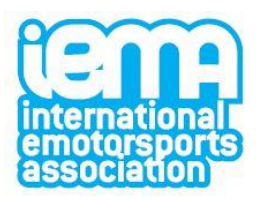